## **Parcours du candidat**

1 - Dépôt de candidature et envoi automatique d'un email à l'adresse du candidat

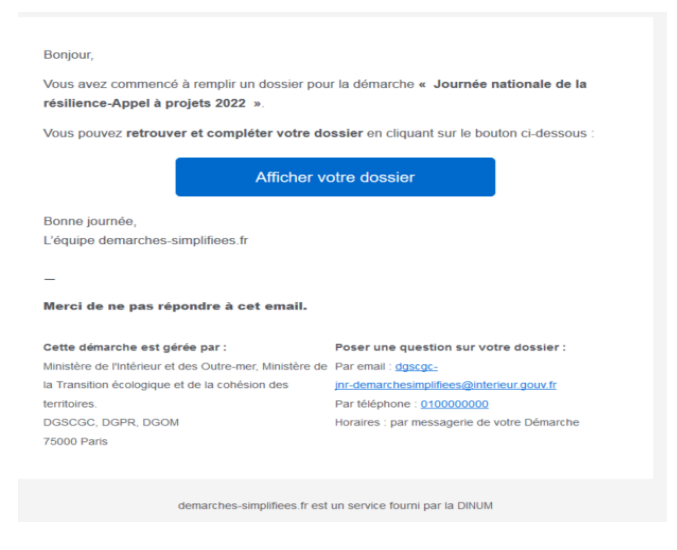

2 - Après avoir rempli et sauvegarder son dossier, affichage automatique de ce message sur Démarches simplifiées :

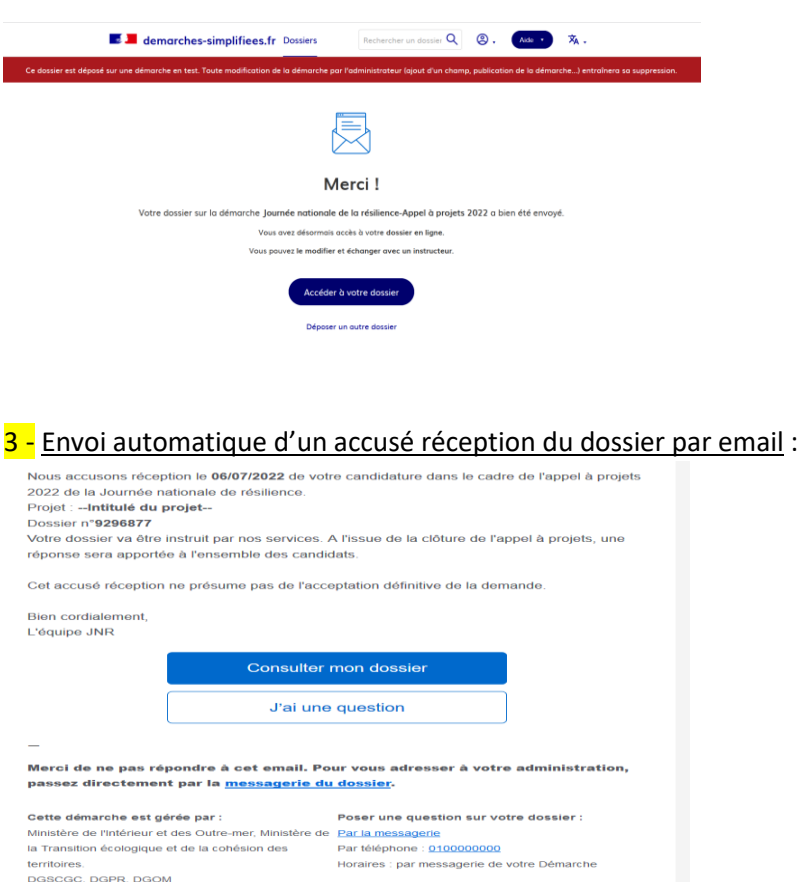

## 4 - Consultation du dossier possible tant qu'il est en construction :

Trois onglets : résumé de la demande, demande présentée, et messagerie (échanges entre référent instructeur et candidat)

![](_page_1_Picture_50.jpeg)

5 - Dossier accepté ou refusé : notification par mail

*Accepté* : Possibilité de consulter le dossier et de poser une question

*Refusé* : Possibilité de consulter le dossier et de répondre au message